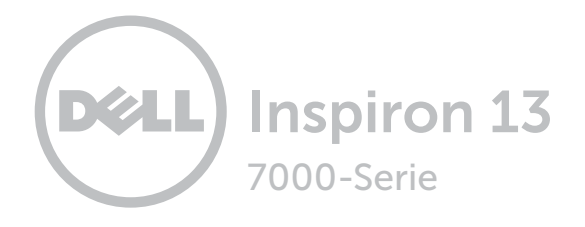

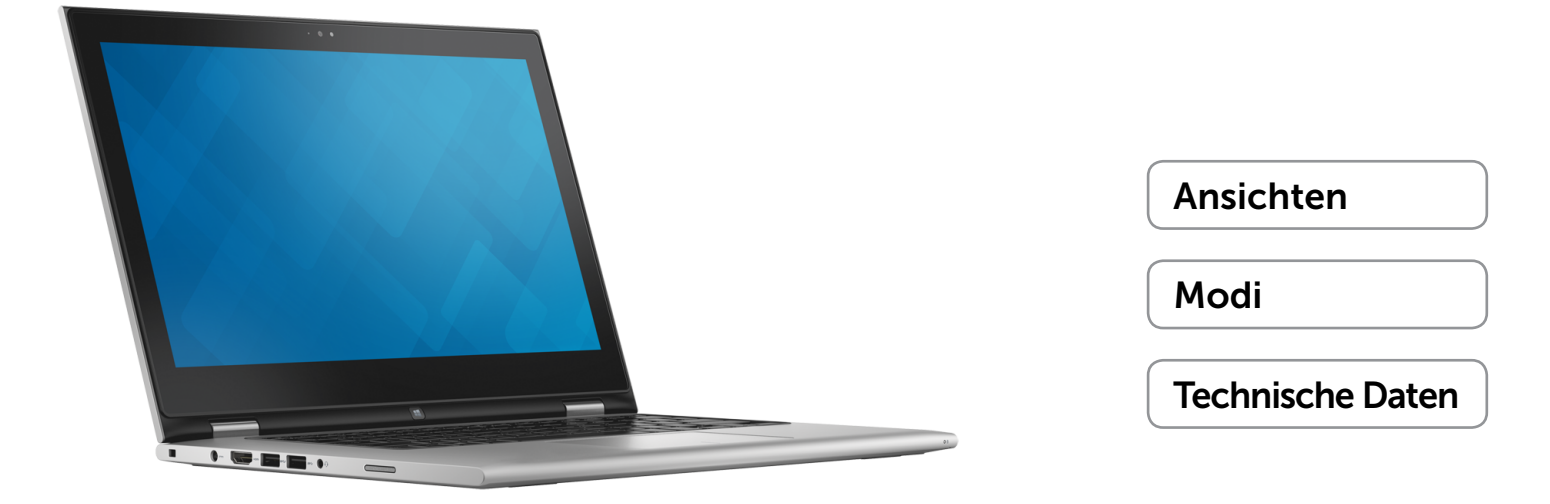

Copyright © 2014 Dell Inc. Alle Rechte vorbehalten. Dieses Produkt ist durch US-amerikanische und internationale Urheberrechte und Rechte zum Schutz von geistigem Eigentum geschützt. Dell™ und das Dell Logo sind Marken von Dell Inc. in den USA und/oder anderen Gerichtsbarkeiten. Alle anderen hier genannten Marken und Namen können Marken der jeweiligen Unternehmen sein.

2014 – 07 Rev. A00 Muster-Modellnummer: P57G | Typ: P57G001 Computermodell: Inspiron 13-7347

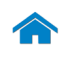

<span id="page-1-0"></span>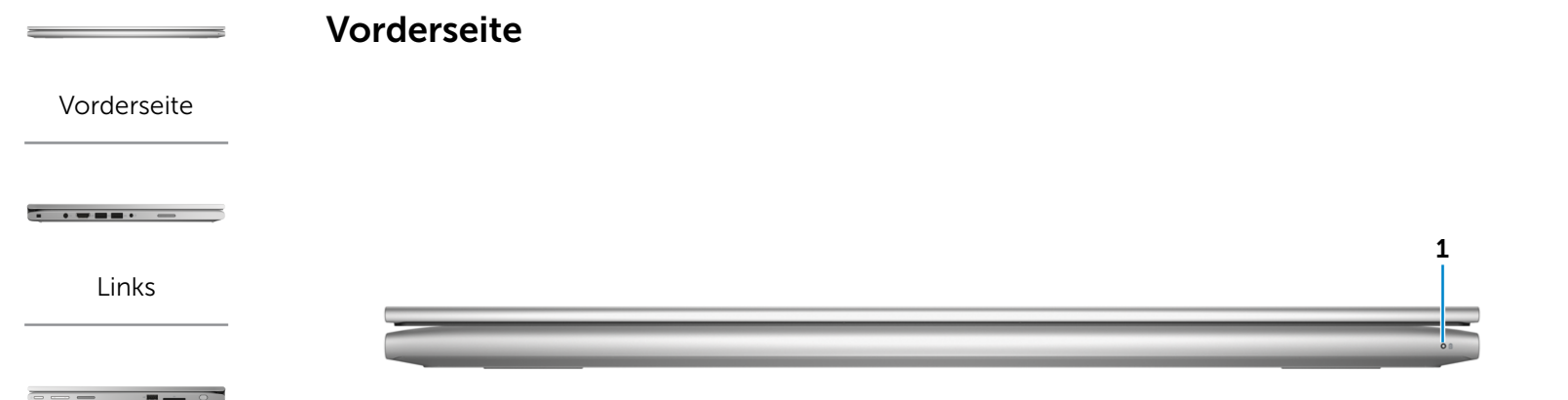

[Rechts](#page-3-0)

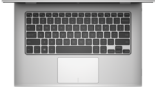

[Gehäuse](#page-4-0)

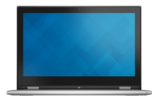

[Bildschirm](#page-5-0)

#### 1 Betriebs-/Akkuzustandsanzeige

Zeigt den Stromversorgungs- und Akkuzustand des Computers an.

Stetig weiß leuchtend – Netzadapter ist am Computer angeschlossen und der Akku wird aufgeladen.

Stetig gelb leuchtend – Die Akkuladung ist niedrig oder kritisch.

Aus – Netzadapter ist an den Computer angeschlossen und der Akku ist vollständig aufgeladen oder der Netzadapter ist nicht an den Computer angeschlossen.

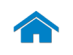

# <span id="page-2-0"></span>[Technische Daten](#page-7-0) Ansichten

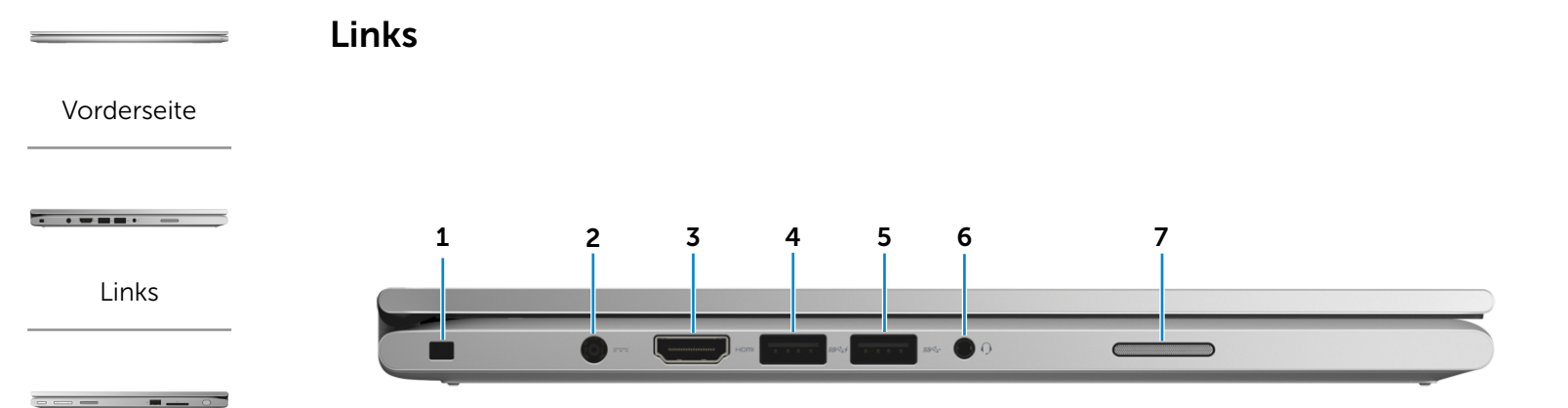

#### [Rechts](#page-3-0)

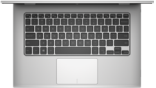

#### [Gehäuse](#page-4-0)

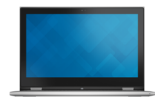

#### [Bildschirm](#page-5-0)

#### 1 Sicherheitskabeleinschub

Anschluss eines Sicherheitskabels, um unbefugtes Bewegen des Computers zu verhindern.

#### 2 Netzadapteranschluss

Anschluss eines Netzadapters, um den Computer mit Strom zu versorgen und den Akku zu laden.

#### 3 HDMI-Anschluss

Zum Anschluss an ein TV-Gerät oder ein anderes HDMI-In-fähiges Gerät. Ermöglicht Video- und Audioausgabe.

#### 4 USB 3.0-Anschluss mit PowerShare

Anschluss von Peripheriegeräten, wie z. B. Speichergeräte, Drucker usw. Ermöglicht Datentransfergeschwindigkeiten von bis zu 5 GBit/s.

Mit PowerShare können Sie Ihr USB-Gerät sogar aufladen, wenn Ihr Computer ausgeschaltet ist.

#### 5 USB 3.0-Anschluss

Anschluss von Peripheriegeräten, wie z. B. Speichergeräte, Drucker usw. Ermöglicht Datentransfergeschwindigkeiten von bis zu 5 GBit/s.

#### 6 Kopfhöreranschluss

Zum Anschluss eines Kopfhörers, eines Mikrofons oder einer Kopfhörer-Mikrofon-Kombi (Headset).

#### 7 Linker Lautsprecher

Ermöglicht Audioausgabe von Ihrem Computer.

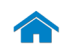

<span id="page-3-0"></span>Rechts

[Vorderseite](#page-1-0)

 $\overline{\phantom{iiiiiiiiiiiiiiiiiiiiiiiiiiiiiiiiiiiiiiiiiiiii}}{\phantom{iiiiiiiiiiiiiiiiiiiiiiiiiiiiiiiiiiiiiiiiiiiiiiiiiiiiiiiiiiiiiiiiiiiiiiiiiiiiiiiiiiiiiiiv}$ 

[Links](#page-2-0)

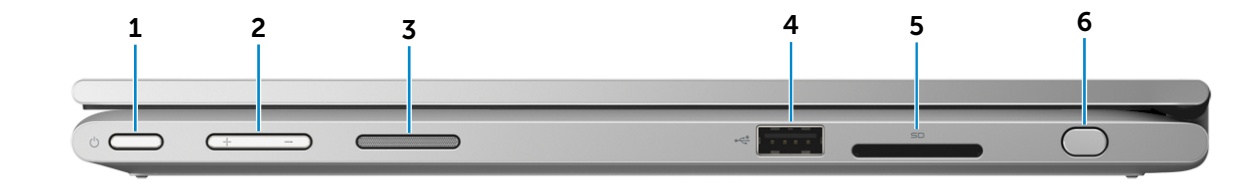

[Rechts](#page-3-0)

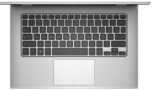

[Gehäuse](#page-4-0)

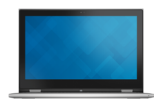

[Bildschirm](#page-5-0)

#### 1 Betriebsschalter

Drücken Sie den Betriebsschalter, um den Computer einzuschalten, wenn er ausgeschaltet oder im Ruhemodus ist.

Drücken Sie den Betriebsschalter, um den Computer in den Ruhemodus zu versetzen, wenn er eingeschaltet ist.

Drücken Sie den Betriebsschalter und halten Sie ihn für 4 Sekunden gedrückt, um ein Herunterfahren des Computers zu erzwingen.

ANMERKUNG: Sie können die Funktionsweise des Betriebsschalters in den Energieoptionen anpassen. Weitere Informationen finden Sie unter *Ich und mein Dell* unter dell.com/support.

#### 2 Lautstärketasten (2)

Drücken, um die Lautstärke zu erhöhen oder zu verringern.

#### 3 Rechter Lautsprecher

Ermöglicht Audioausgabe von Ihrem Computer.

#### 4 USB 2.0-Anschluss

Anschluss von Peripheriegeräten, wie z. B. Speichergeräte, Drucker usw. Ermöglicht Datentransfergeschwindigkeiten von bis zu 480 MBit/s.

#### 5 Medienkartenleser

Führt Lese- und Schreibvorgänge auf Medienkarten aus.

#### 6 Passiver Stift

Ermöglicht das Zeichnen von Formen, das Auswählen von Objekten und das Ausführen von Touch-Gesten auf dem Bildschirm.

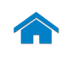

[Bildschirm](#page-5-0)

# [Technische Daten](#page-7-0) Ansichten

<span id="page-4-0"></span>Gehäuse

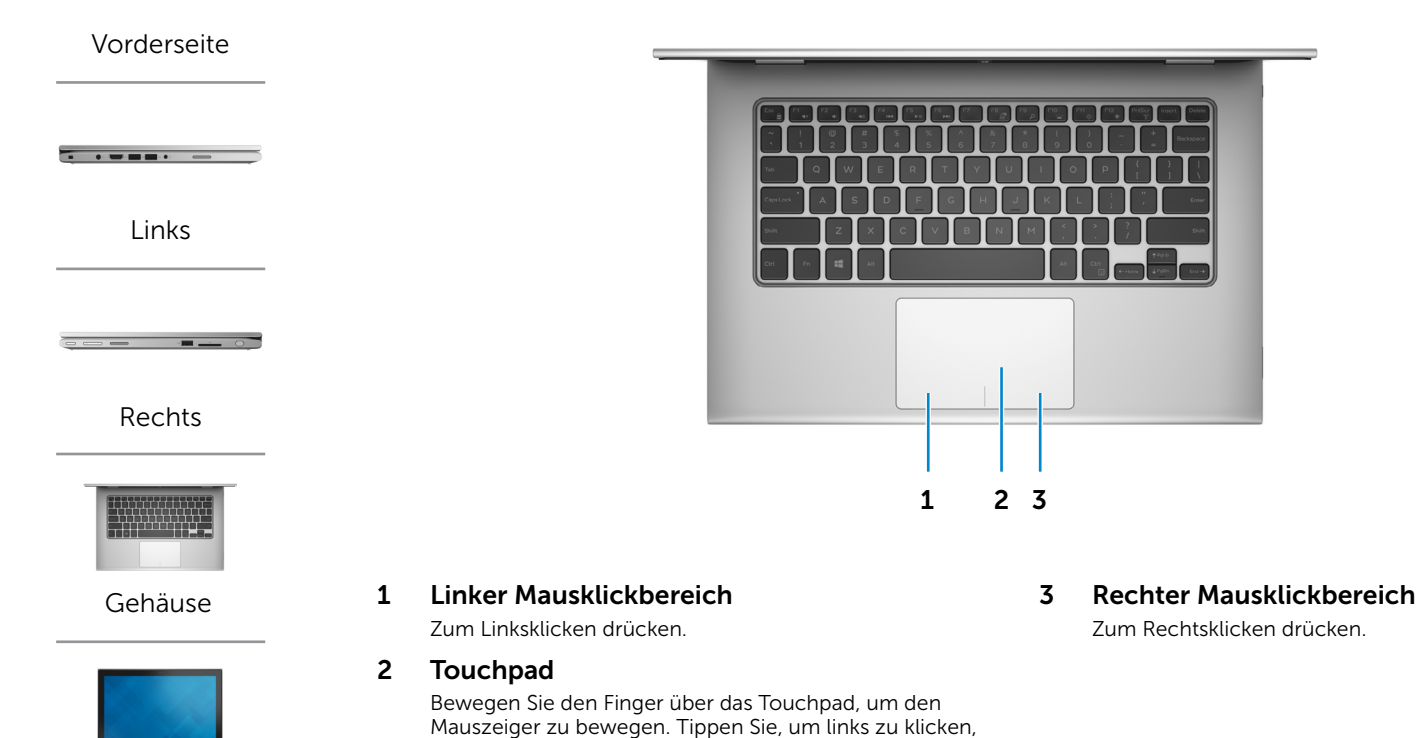

und tippen Sie mit zwei Fingern, um rechts zu klicken.

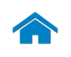

# [Technische Daten](#page-7-0) Ansichten

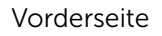

 $\overline{\phantom{iiiiiiiiiiiii}} \qquad \qquad \overline{\phantom{iiiiiiiiiii}} \qquad \qquad \overline{\phantom{iiiiiiiiiii}} \qquad \qquad \overline{\phantom{iiiiiiiii}} \qquad \qquad \overline{\phantom{iiiiiiiiiii}} \qquad \qquad \overline{\phantom{iiiiiiiiiii}} \qquad \qquad \overline{\phantom{iiiiiiii}} \qquad \qquad \overline{\phantom{iiiiiiii}} \qquad \qquad \overline{\phantom{iiiiiiii}} \qquad \qquad \overline{\phantom{iiiiiiii}} \qquad \qquad \overline{\phantom{iiiiiiii}} \qquad \qquad \overline{\phantom{iiiiiiii}} \qquad \$ 

[Links](#page-2-0)

[Rechts](#page-3-0)

 $\overline{m}$  .

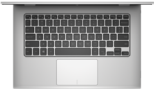

[Gehäuse](#page-4-0)

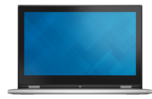

#### [Bildschirm](#page-5-0)

## <span id="page-5-0"></span>Bildschirm

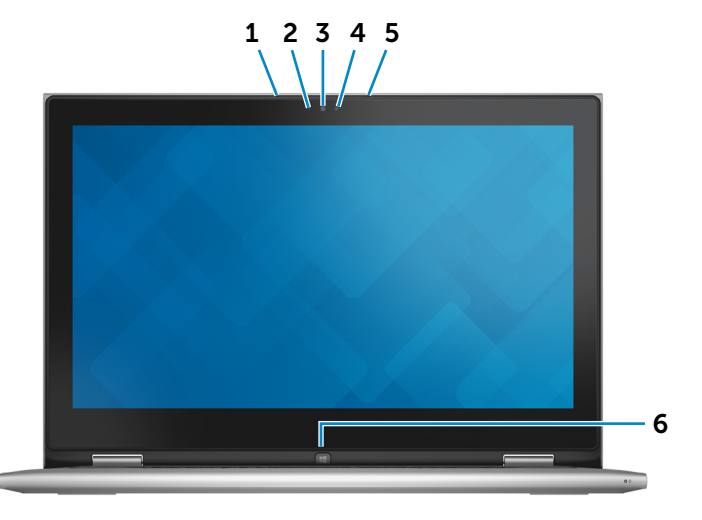

#### 1 Linkes Mikrofon

Ermöglicht digitale Tonaufnahmen in hoher Qualität für Audioaufnahmen, Sprachanrufe usw.

#### 2 Umgebungslichtsensor

Erkennt das Umgebungslicht und passt die Bildschirm-Helligkeit automatisch an.

#### 3 Kamera

Ermöglicht Video-Chat, Fotoaufnahmen und Aufnehmen von Videos.

#### 4 Kamerastatusanzeige

Leuchtet, wenn die Kamera verwendet wird.

#### 5 Rechtes Mikrofon

Ermöglicht digitale Tonaufnahmen in hoher Qualität für Audioaufnahmen, Sprachanrufe usw.

#### 6 Windows-Taste

Drücken, um den Startbildschirm anzuzeigen.

# <span id="page-6-0"></span>Modi

## Als Notebook

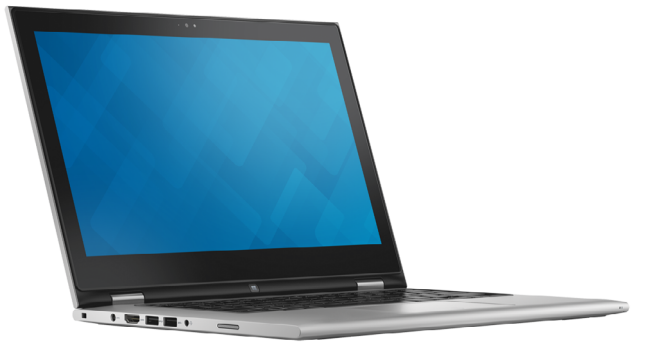

Als Tablet-PC

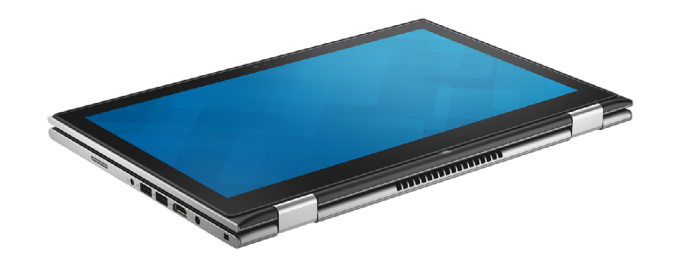

## Als Tablet-PC mit Standrahmen

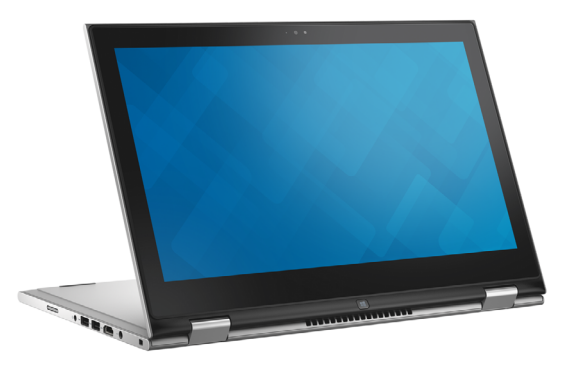

## Als Tablet-PC in Zeltform

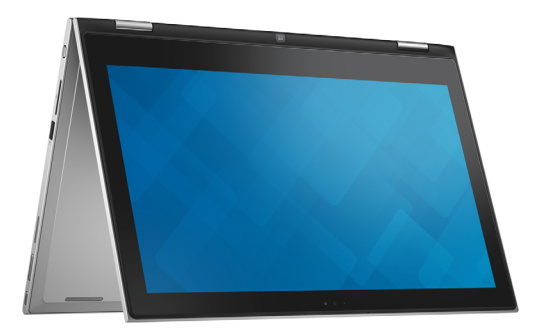

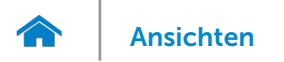

## <span id="page-7-0"></span>Abmessungen und Gewicht

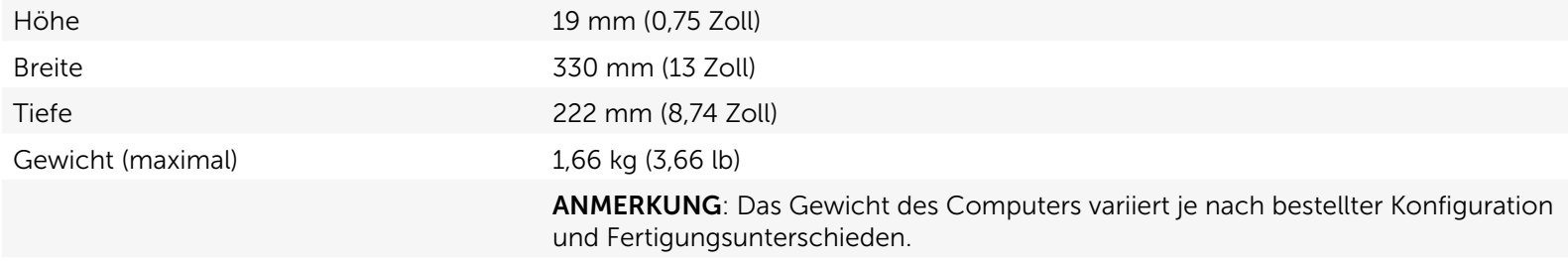

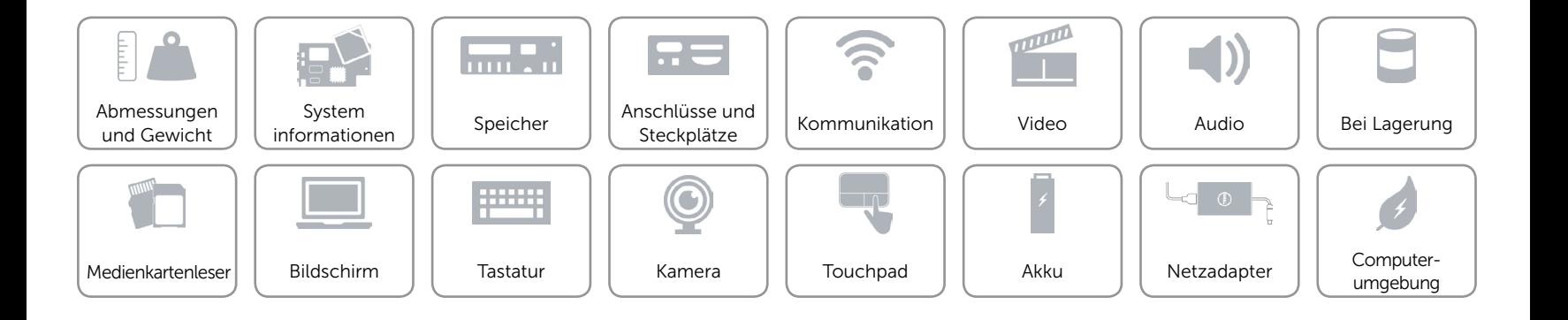

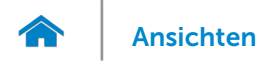

## <span id="page-8-0"></span>Systeminformationen

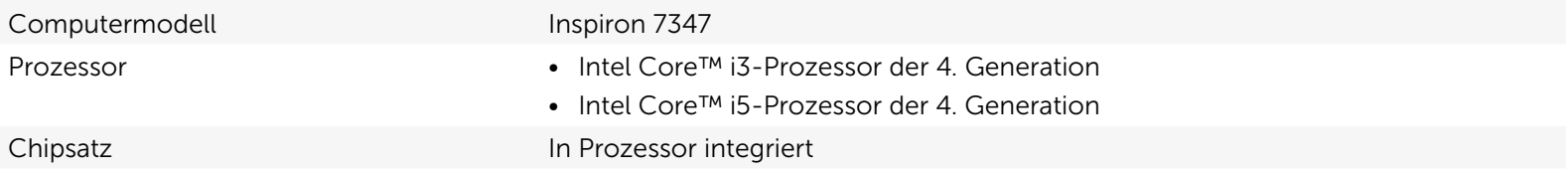

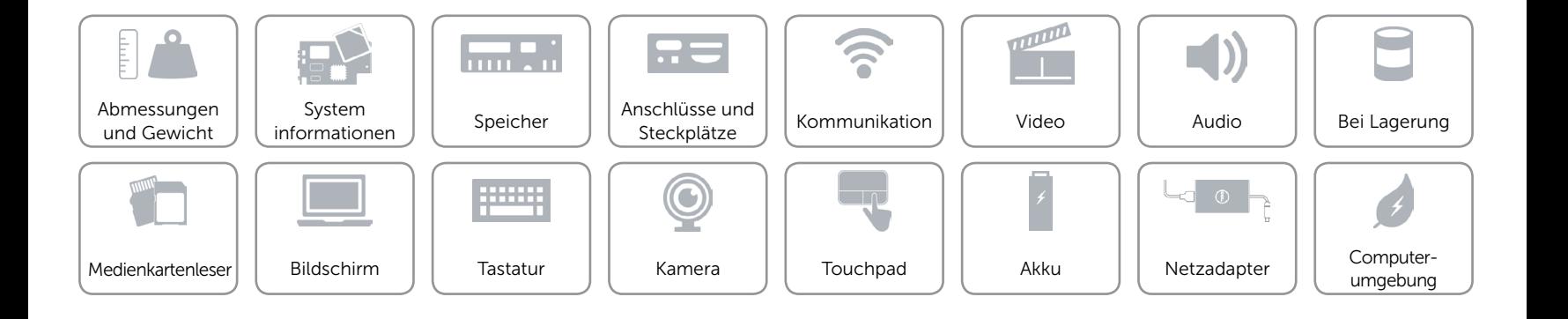

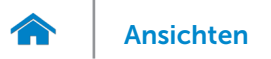

## <span id="page-9-0"></span>Speicher

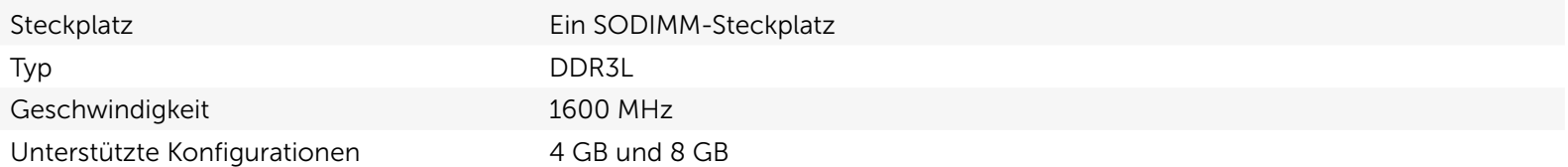

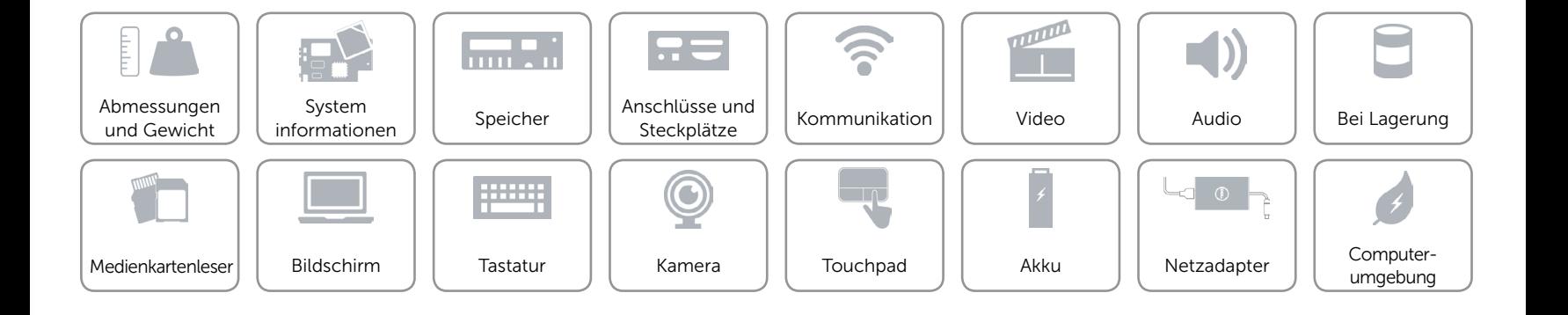

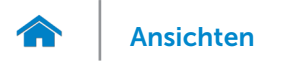

## <span id="page-10-0"></span>Anschlüsse und Stecker

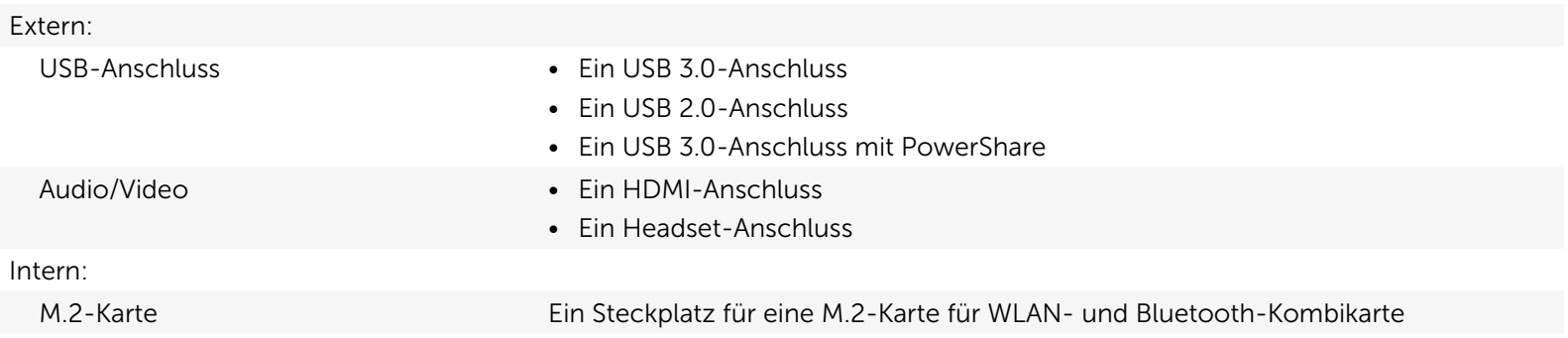

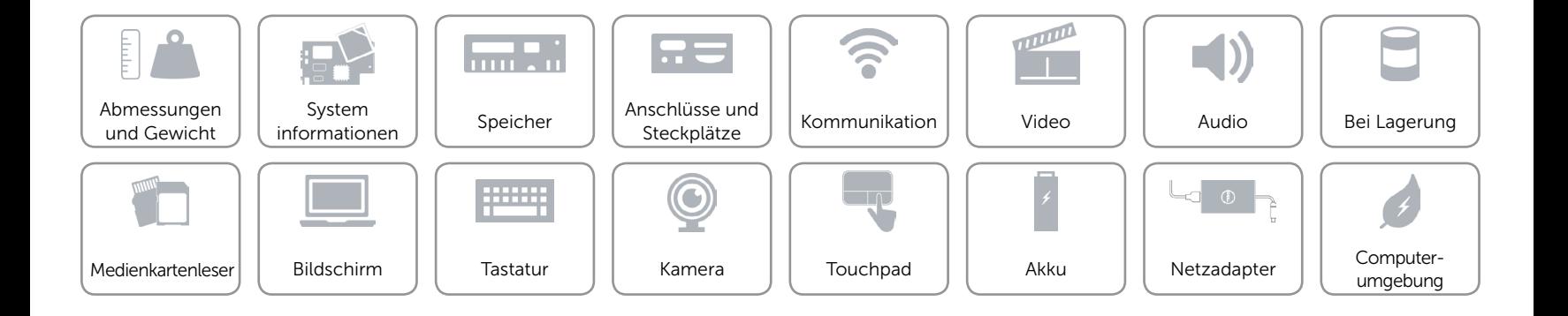

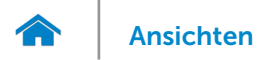

## <span id="page-11-0"></span>Kommunikation

- Wireless Wi-Fi 802.11 b/g/n
	- • Wi-Fi 802.11 ac
	- Bluetooth 4.0
	- • WiDi

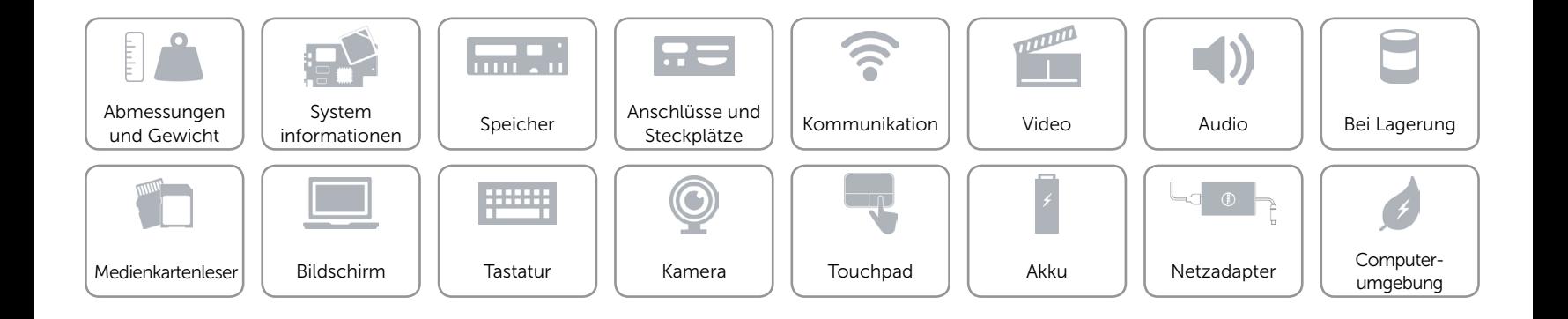

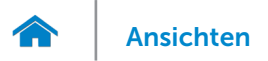

## <span id="page-12-0"></span>Video

Controller **Intel HD-Grafikkarte** Speicher Gemeinsamer Systemspeicher

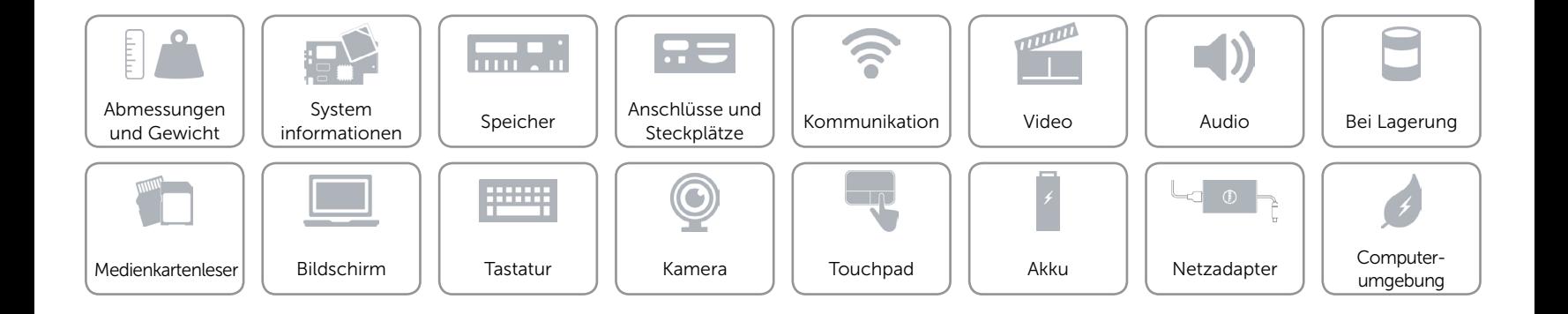

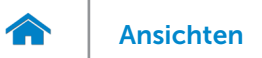

### <span id="page-13-0"></span>Audio

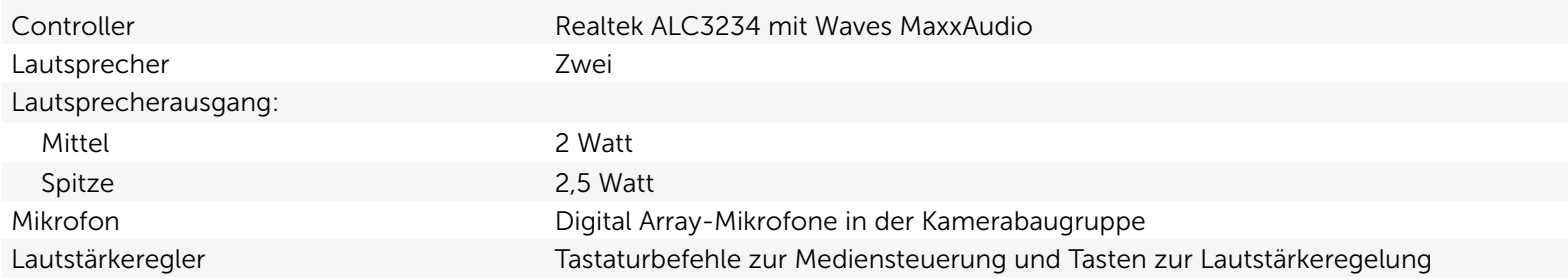

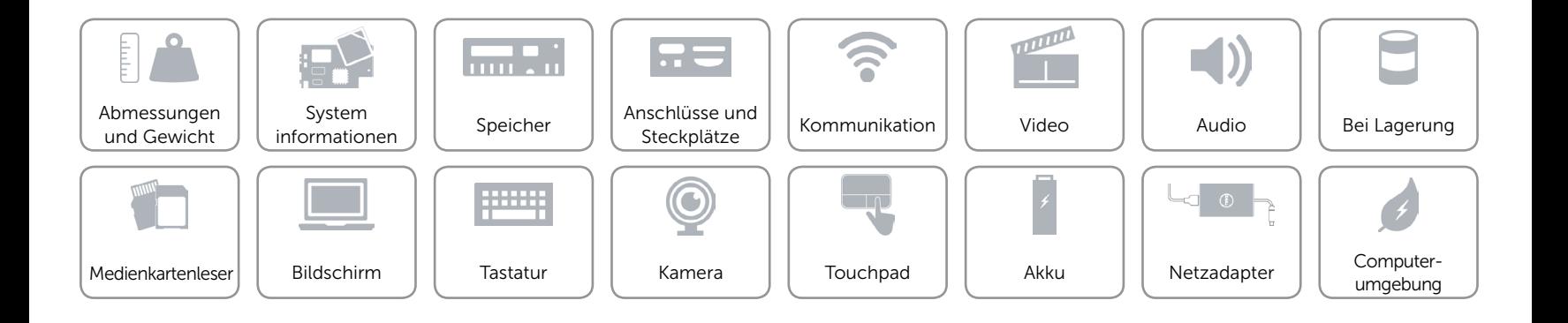

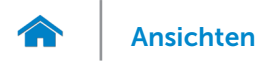

### <span id="page-14-0"></span>Bei Lagerung

Schnittstelle 3 GBit/s SATA Festplatte Eine 2,5-Zoll-Festplatte

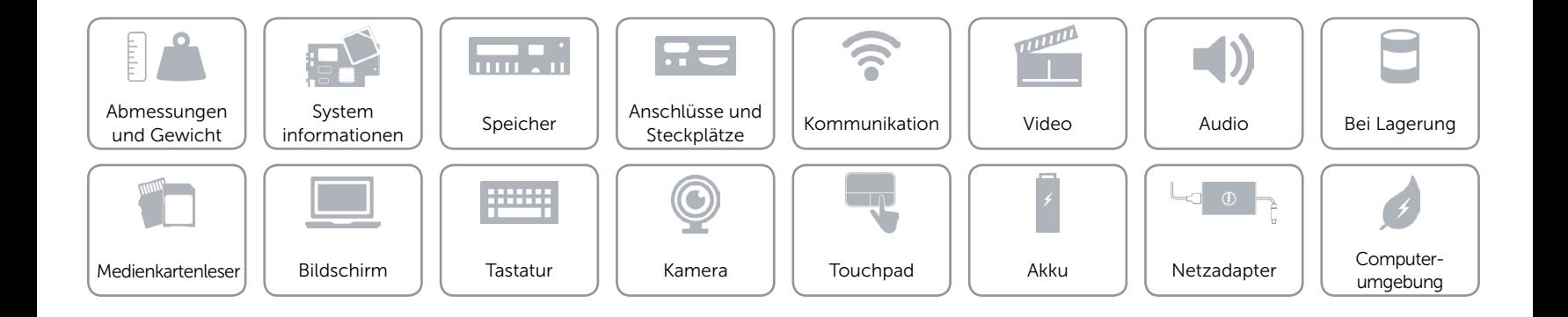

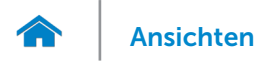

## <span id="page-15-0"></span>Medienkartenleser

Unterstützte Karten **•** SD-Karte

Typ Ein 2-in-1-Steckplatz

- 
- MultiMedia Card (MMC)

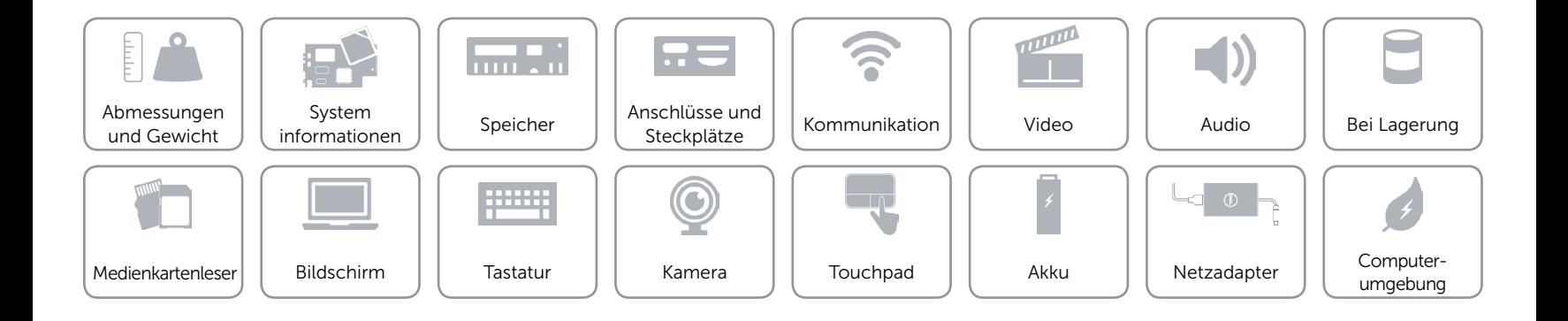

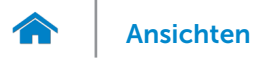

## <span id="page-16-0"></span>Bildschirm

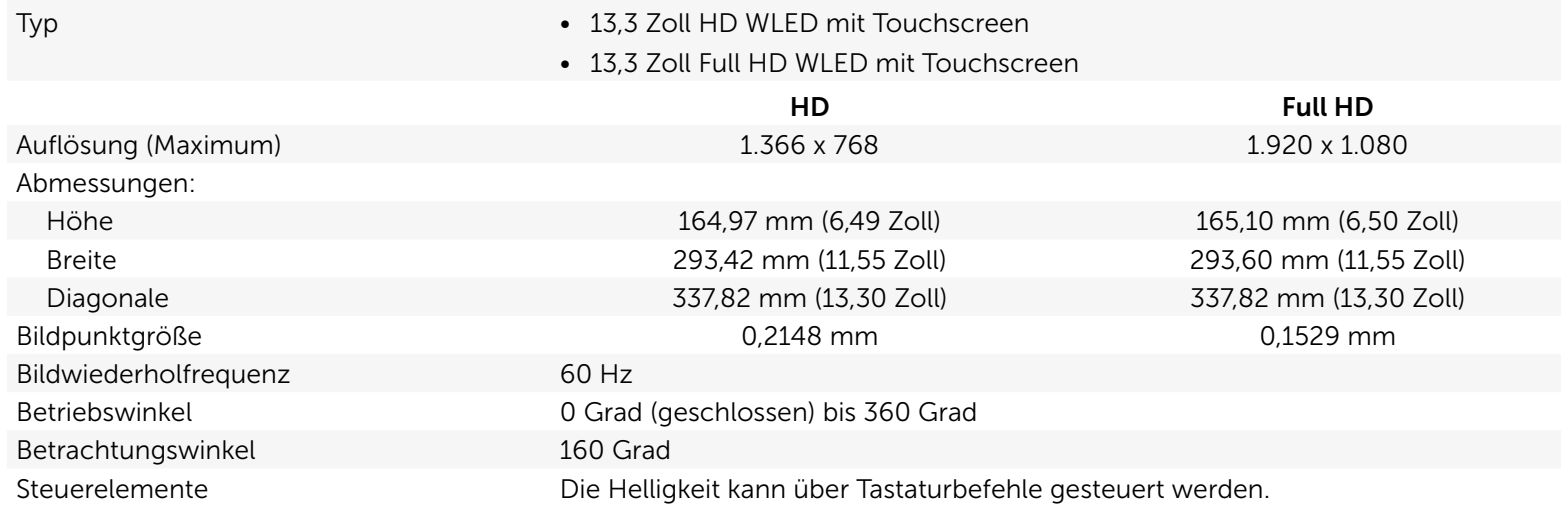

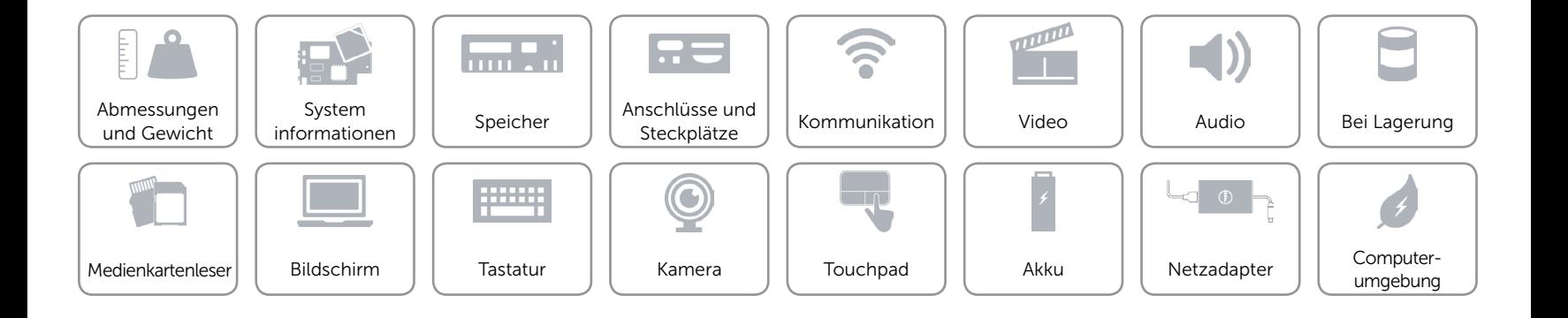

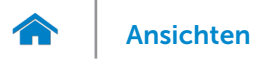

## <span id="page-17-0"></span>**Tastatur**

Typ Tastatur mit Hintergrundbeleuchtung

Tastaturbefehle Auf einigen Tasten Ihrer Tastatur befinden sich zwei Symbole. Diese Tasten können zum Eintippen von Sonderzeichen oder zum Ausführen von Sekundärfunktionen verwendet werden. Zum Eintippen von Sonderzeichen drücken Sie auf "Umschalten" und auf die entsprechende Taste. Zum Ausführen von Sekundärfunktionen drücken Sie auf "Fn" und auf die entsprechende Taste. ANMERKUNG: Sie können die primäre Funktionsweise der Funktionstasten (F1-F12) durch Ändern der Einstellungen in Function Key Behavior (Funktionsweise der Funktionstasten) im BIOS-Setup-Programm definieren.

[Liste der Tastaturbefehle](#page-18-0).

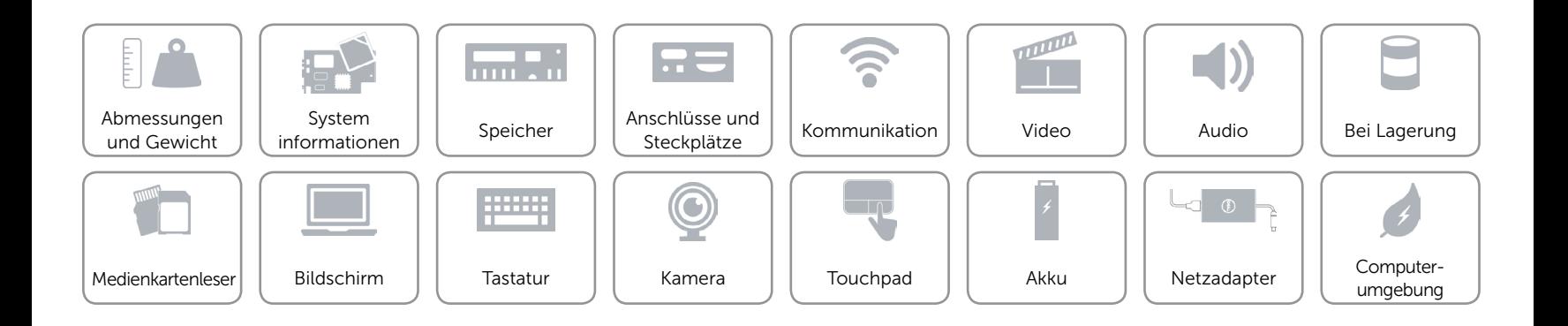

## <span id="page-18-0"></span>Tastaturbefehle

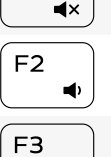

 $\blacktriangleleft$ ))

 $FA$  $H$ 

F<sub>5</sub>  $\blacktriangleright$  II

 $F6$  $\blacktriangleright\blacktriangleright$ 

 $F8$ ់ខ្លា

F<sub>9</sub>

 $\sqrt{F1}$ 

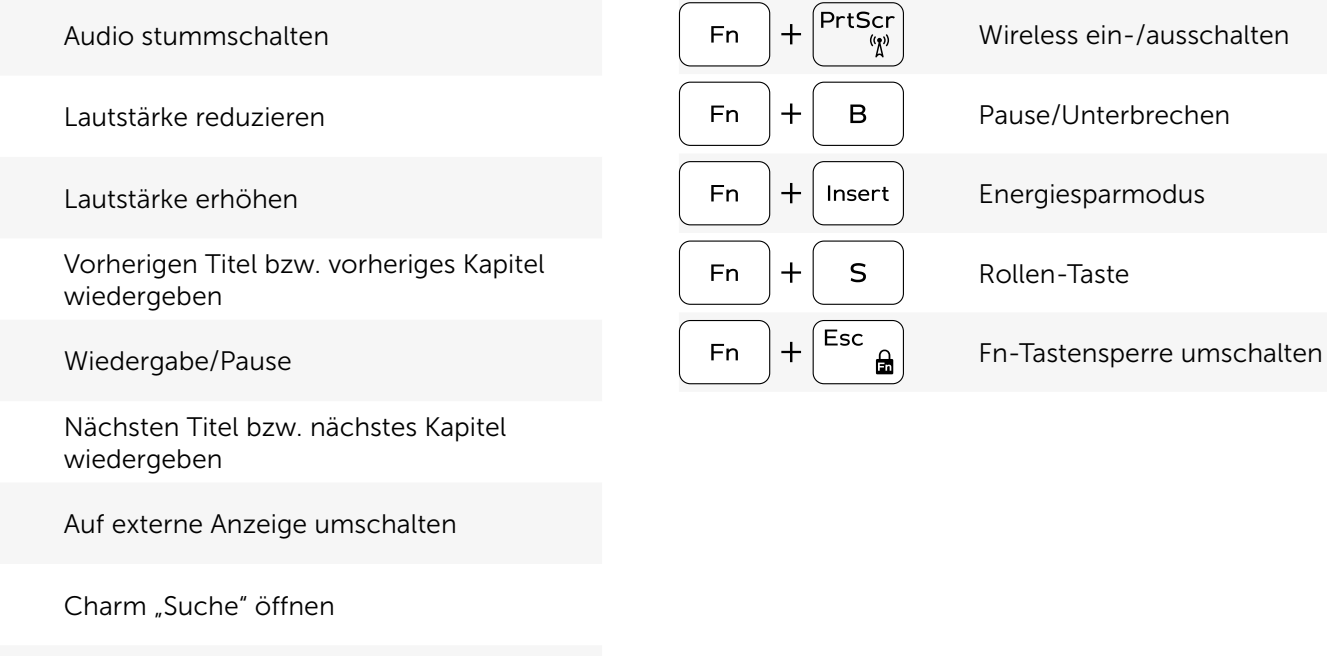

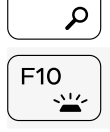

Tastaturbeleuchtung umschalten

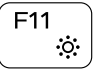

 $F12$  $\bullet$  Helligkeit reduzieren

Helligkeit erhöhen

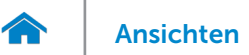

## <span id="page-19-0"></span>Kamera

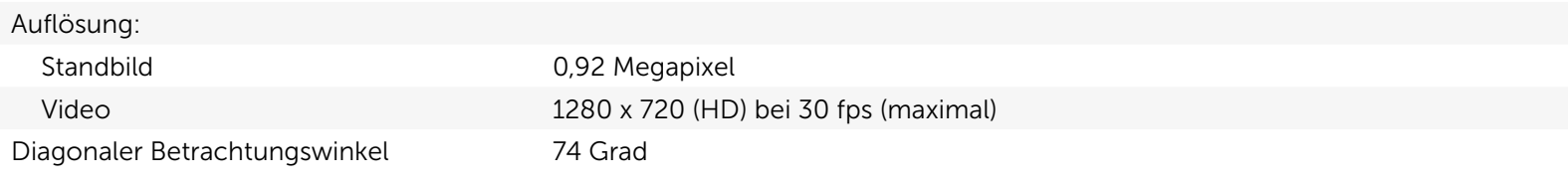

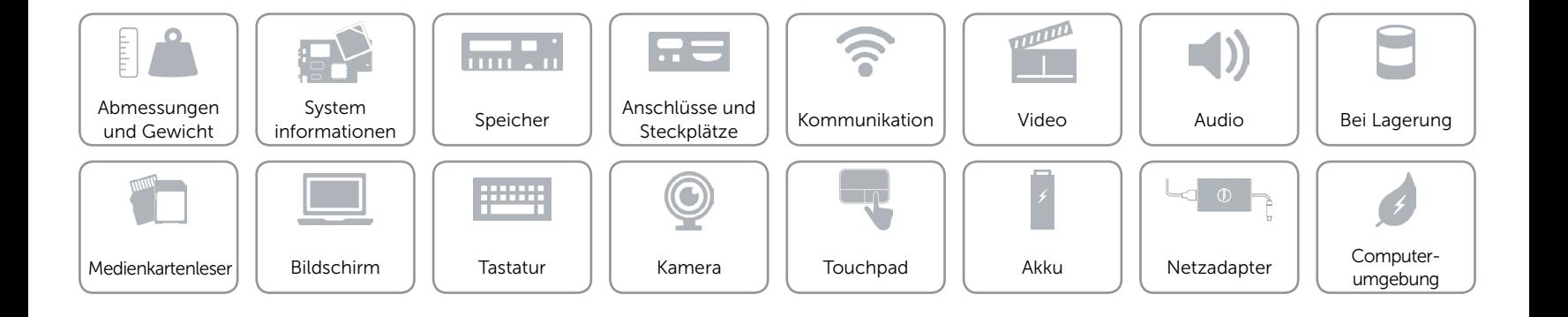

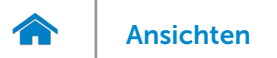

## <span id="page-20-0"></span>Touchpad

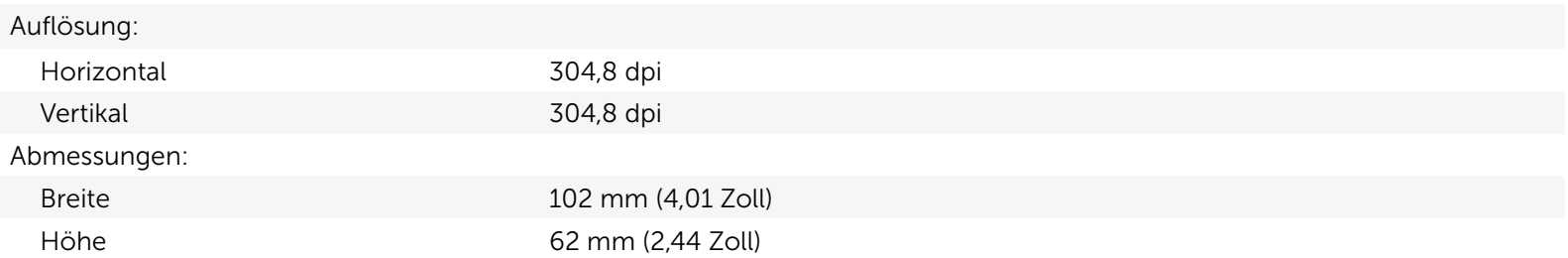

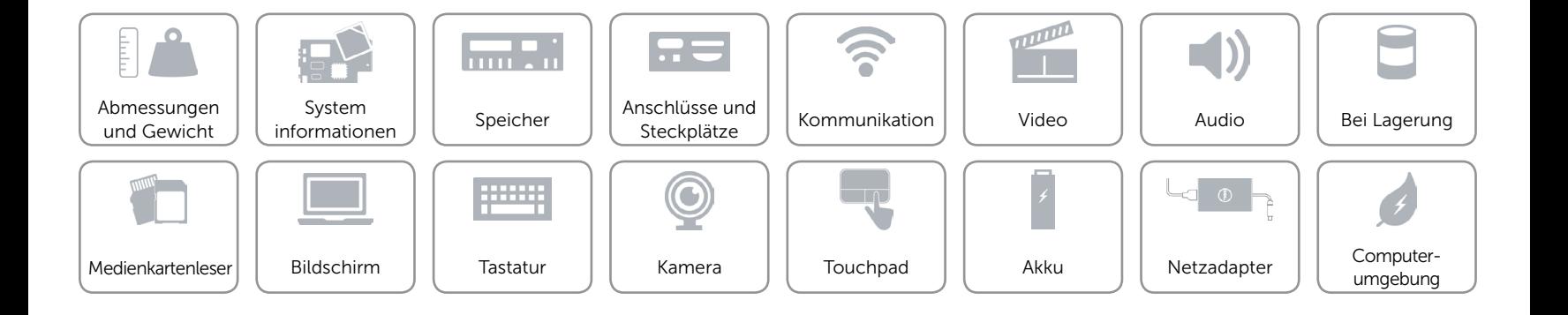

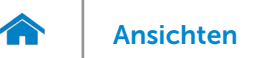

## <span id="page-21-0"></span>Akku

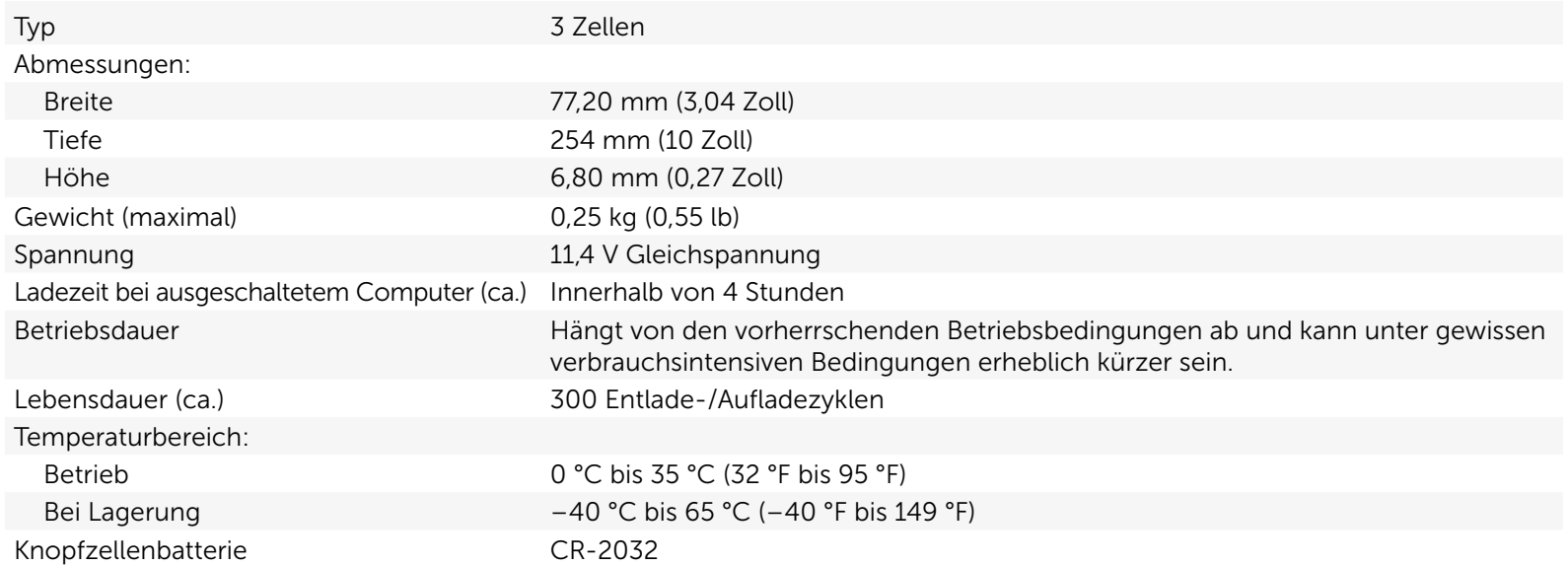

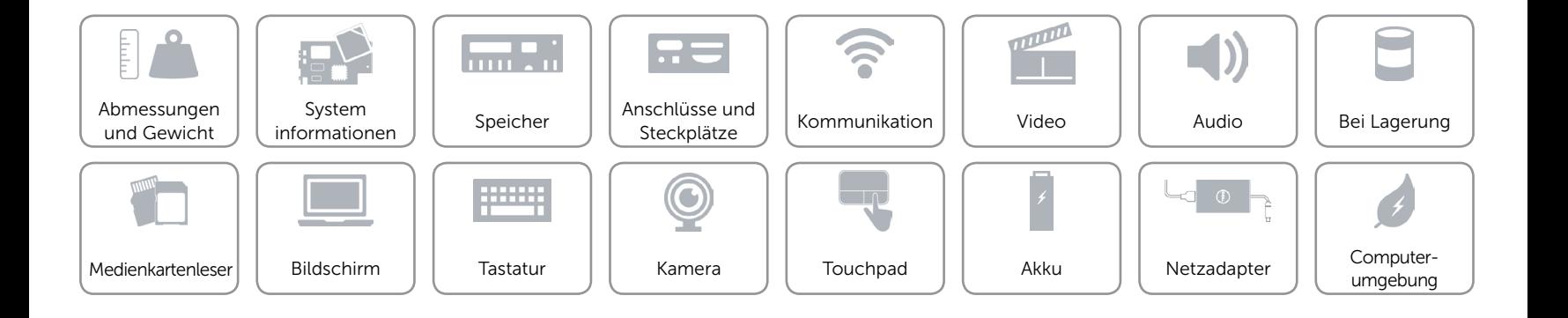

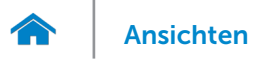

### <span id="page-22-0"></span>Netzadapter

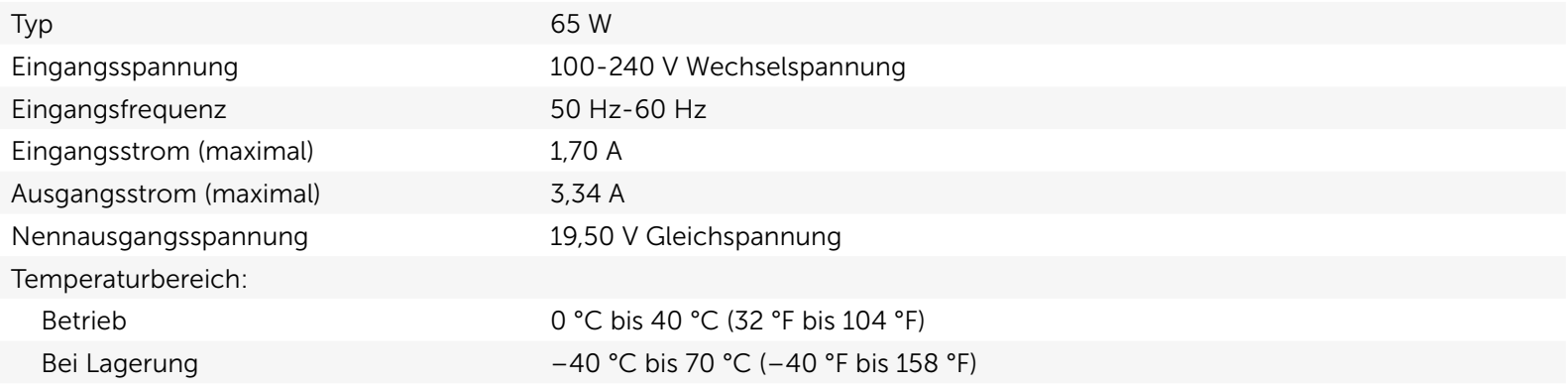

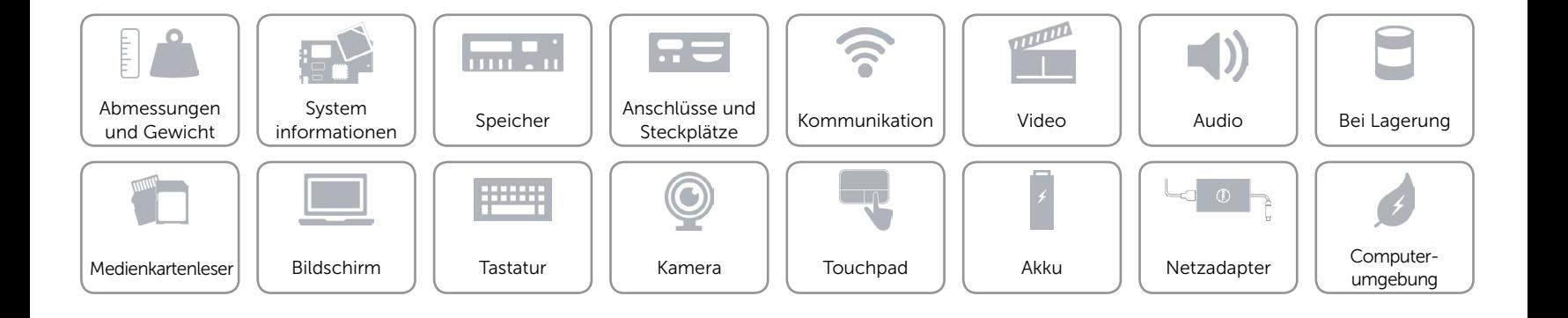

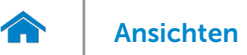

## <span id="page-23-0"></span>Computerumgebung

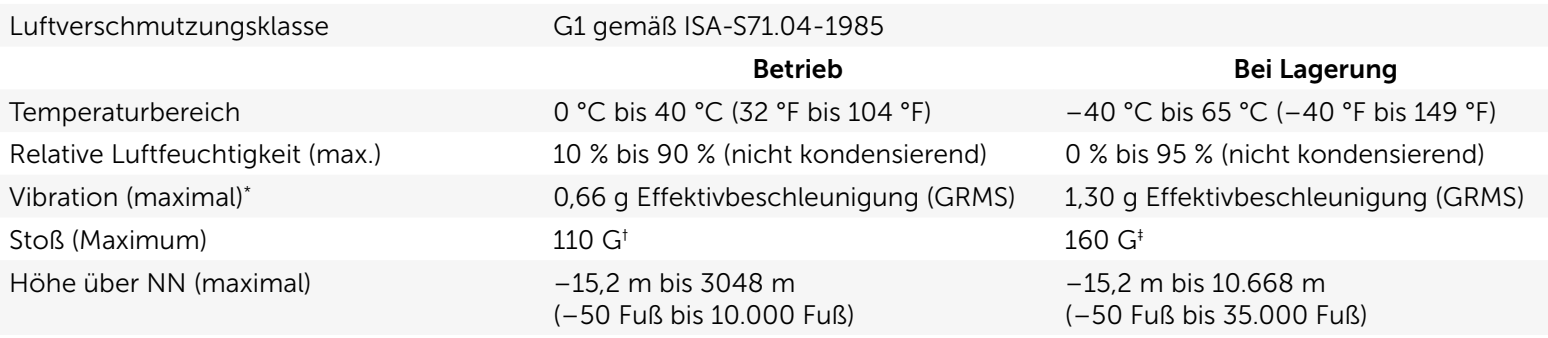

\* Gemessen über ein Vibrationsspektrum, das eine Benutzerumgebung simuliert.

† Gemessen mit einem 2-ms-Halbsinus-Impuls bei Verwendung der Festplatte.

‡ Gemessen mit einem 2-ms-Halbsinus-Impuls und Festplatte in Parkposition.

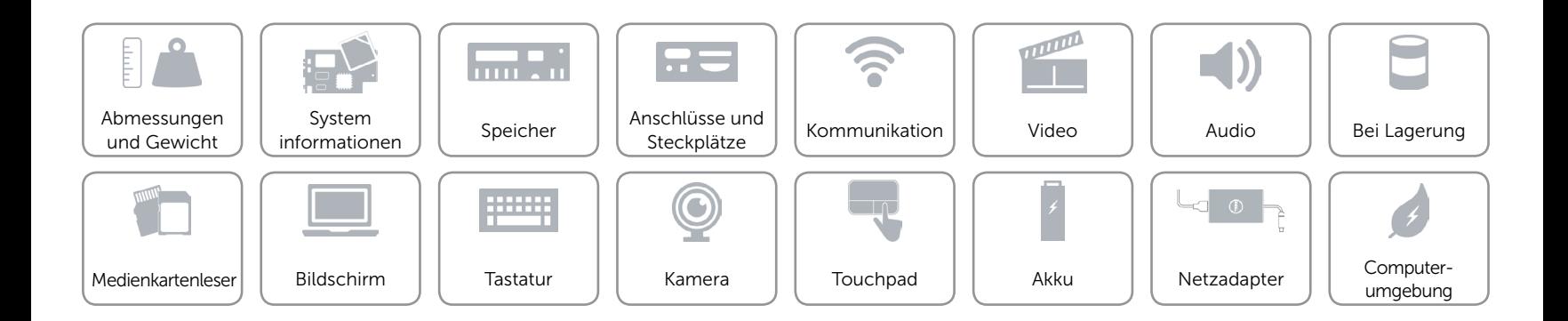